# ネットワークを利用した双方向性のあるコンテンツのプログラミングに関する実践  $\sim$  Scratchの教師アカウント機能の活用  $\sim$

鹿児島県立楠隼中学校

## 教諭 柿 誉志喜

## 1 はじめに

平成29年告示の中学校学習指導要領解 説 \*1には,「D情報の技術」領域の学習にお いて次のように示されている。

- (2) 生活や社会における問題を,ネット ワークを利用した双方向性のあるコン テンツのプログラミングによって解決 する活動を通して,次の事項を身に付 けることができるよう指導する。
	- ア 情報通信ネットワークの構成と, 情報を利用するための基本的な仕組 みを理解し、安全・適切なプログラ ムの制作,動作の確認及びデバッグ 等ができること。
	- イ 問題を見いだして課題を設定し, 使用するメディアを複合する方法と その効果的な利用方法等を構想して 情報処理の手順を具体化するととも に,制作の過程や結果の評価,改善 及び修正について考えること。

ここで示された,「ネットワークを利用 した双方向性のあるコンテンツのプログラ ミング」については今回の学習指導要領の 改訂で新たに示された内容である。そのた め,指導するに当たり,どのような題材を 設定すれば生徒の学習効果を高めることが できるのか検討する必要があった。

### 2 実践の目的

本実践では, 先に示したD(2)「ネット

ワークを利用した双方向性のあるコンテン ツのプログラミング」によって生活の問題 を解決するための題材を探ることとした。

題材を設定するに当たっては,学習指導 要領解説を基に,以下の7項目に配慮した。

- (1) 生活や社会から問題を見いだして課 題を設定する。
- (2) 個人情報の保護の必要性について扱 うことができる。
- (3) 文字・音声・静止画・動画がデジタ ル化され,意味がある。
- (4) ネットワークを利用して使用者の入 力によって応答(出力)する。
- (5) 順次・分岐・反復などの処理の手順 が入力できる。
- (6) 使用するプログラミング言語は小学 校での学習経験と関連する。
- (7) D(3)計測・制御のプログラミングで 使用する言語と関連している。
- 3 実践内容

これらの条件を踏まえて,本実践で扱う ことにしたプログラミング言語はScratch<sup>\*2</sup> である。その理由は以下の通りである。

(1) Scratchは,小学校でのプログラミン グ学習で扱われる機会が増えつつある。 また,地域で開かれているプログラミ ング教室で扱っているところもある。 そのため,小学校の学習経験と関連づ けやすい特徴があるといえる。さらに,

<sup>\*1</sup> 中学校学習指導要領解説 技術・家庭科編 平成29年6月 文部科学省

<sup>\*2</sup> https://scratch.mit.edu/

テレビ番組で学習したり,書籍が充実 していたりと取り組みやすい状況があ る。

 $(2)$  計測・制御の学習においても、Scrat chベースのプログラミング言語を準備 している教材メーカーが増えている。 すなわち、Scratchを習得することは, 後の計測・制御のプログラミングにも 生かすことができる。本校では実際に, Scratchベースのプログラミングで機器 の計測・制御ができるStuduinoを用い ている。

しかし,「ネットワークを利用して」と いう課題を解決するにはさらに工夫が必要 となる。そこで目をつけたのが,「Scratch の教師アカウント」の機能である。

## 4 教師アカウントの実際>

教師アカウントでは下の図1のように 「私のクラス \*3」の設定ができる。また, 生徒アカウントをcsv形式で一括して作成 することも可能である。事前に生徒にアカ

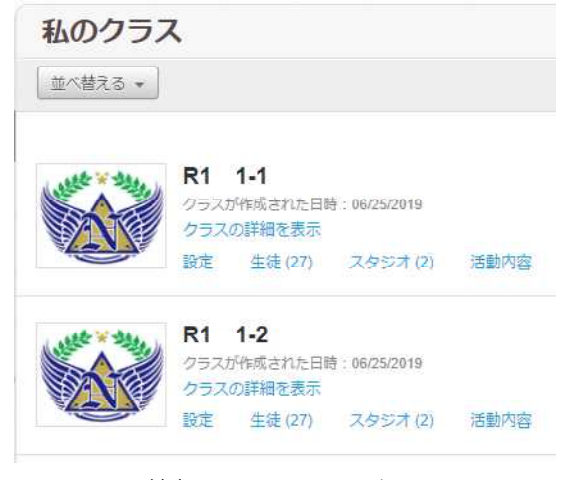

図1 教師アカウント・私のクラス

ウント情報を知らせておくことで,生徒一 人一人がScratchユーザーとしてログイン

できる。なお,1回目のログインは教師の 作成した簡単なパスワードでログインする ため,生徒にパスワードを再設定させる必 要がある。この際,個人情報を守る観点か らパスワードの設定の大切さについて指導 することができる。また,生徒がパスワー ドを忘れた際も教師アカウントからリセッ トすることも可能である。

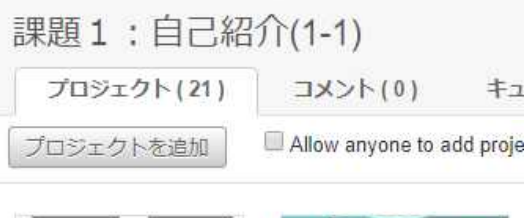

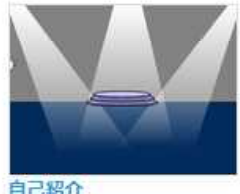

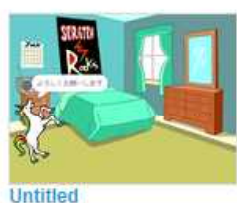

書いた人 hayabusataro

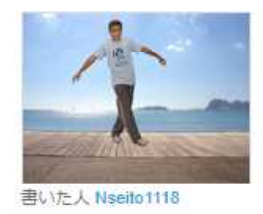

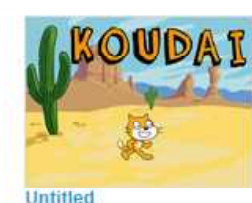

書いた人 Nseito1125

書いた人 Nseito1111

#### 図2 スタジオ

さらに,図2に示した「スタジオ\*4」の 機能では,課題ごとにプログラムの作成と 共有を行うことができる。制作されたプロ グラム作品は「プロジェクト\*5」と呼ばれ, スタジオに追加することで,教師と生徒が 相互に閲覧できるようになる。課題ごとに スタジオを準備し、次の図3のようなあら かじめ教師の作成した評価の目安となるプ ロジェクトも保存しておくことで,生徒が どこまでプログラミングをできるようにな

\*3生徒のアカウントを学級ごとに分けて作成することができる機能 \*4「スタジオ」とはプロジェクトを共有する場所 \*5「プロジェクト」とは作成したプログラムのこと

ればよいのか評価規準も提示しやすくなっ た。

生徒が作成した プロジェクトは閲 覧した生徒がコメ ントをつけること ができ,ネットワ ークを介して生徒

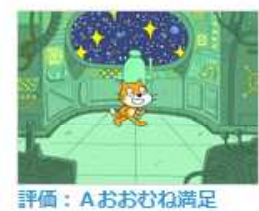

書いた人 hayabusataro

が相互に評価する 図3 プロジェクト こともできる。この際も,ネットワーク上 でのコミュニケーションの仕方について, アドバイスの仕方も誤解を招かないように 指導することで,情報モラルの学習につな げることができる。(※コメントしたユー ザーが特定できるため,悪質なコメントを した生徒の指導を行うことも可能)なお, スタジオに保存したプロジェクトは同じク ラス内での閲覧に限られている。

現段階では,自己紹介のプログラム,メ ッセージのやりとりをするプログラム等を 制作している。今後,乱数やデータの入力 といったスクリプト"を習得させることで, 最終的には,「テスト対策学習アプリ」の 制作を行い,人の役立つプログラムに挑戦 させる予定である。問題作成者がプログラ ミングを行い,そのプロジェクトをスタジ オに共有し,同じクラスの生徒がネットワ ークを利用してプロジェクトにアクセスす る。閲覧した生徒の入力に応じて採点や解 説が表示されるゲーム感覚で学べるプログ ラムである。

その他にも,生徒アカウントは生徒の自 宅のPCからもアクセスが可能なため、生 徒の興味に応じて自宅でもプロジェクトを 作成することが可能である。

以上の実践から,「ネットワークを利用 した双方向性のあるコンテンツのプログラ

ミング」をScratchの教師アカウントを利 用することで可能となることが分かった。

### 4 成果と課題

- インターネットでScratchを使用でき る環境があれば,特別な装置の購入や, ソフトウェアのインストールをするこ となく「ネットワークを利用した双方 向性のあるコンテンツのプログラミン グ」ができる。
- 生徒一人一人がアカウントをもつこと で,個人情報の保護をはじめとするア カウント管理の力を身につけさせるこ とができる。
- 教師からのサンプルデータの提示や, 生徒の作品の評価など効率よく行える。
- 教師アカウントの取得や手続きのメー ルが英語表記のため分かりづらい。
- ログインに手こずる生徒がいる。パス ワードの再設定に時間がかかる。
- 作成したプロジェクトをスタジオに共 有する方法を理解しづらい生徒がいる。
- 生徒アカウントのアイコンにこだわる 生徒がいる。

1-1 » 生徒 (27)  $R<sub>1</sub>$ 

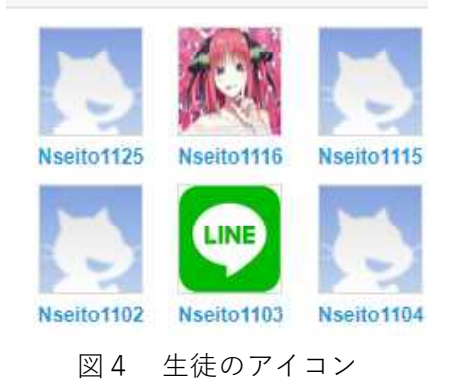